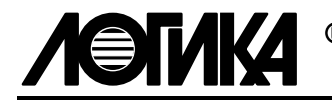

# ТЕПЛОВЫЧИСЛИТЕЛИ СПТ961

МЕТОДИКА ПОВЕРКИ

РАЖГ.421412.012 ПМ

РОССИЯ 198020, Санкт-Петербург, наб. Обводного канала, 150

тел: (812) 2525757, факс: (812) 2522940

### ВВЕДЕНИЕ

Настоящая методика поверки распространяется на тепловычислители СПТ961, №17029-98 в Госреестре СИ (в дальнейшем – СПТ961). Методика апробирована и согласована ВНИИМС 16 февраля 1998 г. Cогласно ПР50.2.006-94 поверке подвергается каждый экземпляр СПТ961 при выпуске из производства и в случае ремонта модуля М961. В процессе эксплуатации поверку СПТ961 проводят с периодичностью один раз в четыре года (включая время хранения).

После замены предприятием-изготовителем или лицензиатом АОЗТ НПФ ЛОГИКА любых сборочных единиц (корпус, кабельные вводы, клавиатура и т. п.), кроме модуля М961, определяющей метрологические характеристики СПТ961, поверку не проводят до истечения срока рекомендованной периодичности.

## 1 СОСТАВ ОПЕРАЦИЙ ПОВЕРКИ

При поверке выполняют операции, указанные в таблице 1.1.

Таблица 1.1 - Перечень, последовательность и обязательность выполнения операций поверки

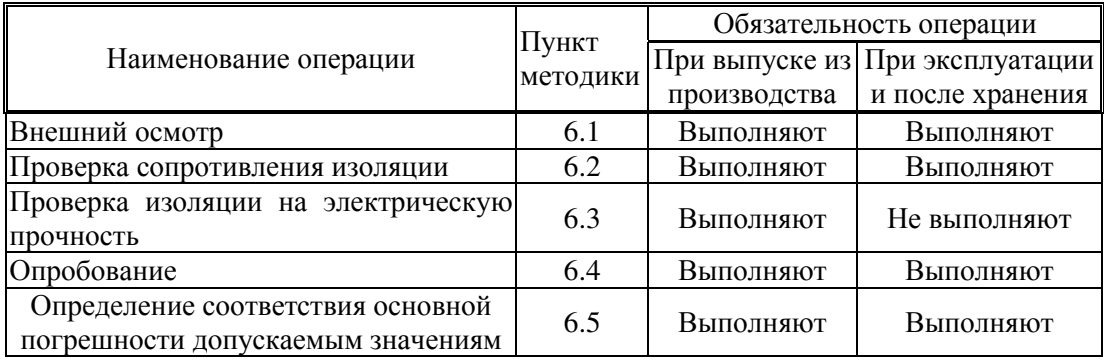

Операции поверки, в том числе определение соответствия основной погрешности, допускается проводить в автоматизированном режиме.

## 2 УКАЗАНИЯ ПО БЕЗОПАСНОСТИ

При проведении поверки должны быть соблюдены требования безопасности согласно руководства по эксплуатации РАЖГ.421412.012 РЭ, раздел 6.

### 3 УСЛОВИЯ ПРОВЕДЕНИЯ ПОВЕРКИ

3.1 СПТ961 на поверку должен поступать полностью собранным. При выпуске из производства и в случае ремонта модуля М961 прибор перед поверкой должен успешно пройти приемо-сдаточные испытания. При выпуске из производства и после ремонта прибор может поступать на поверку со снятой крышкой монтажного отсека и с установленными технологическими коннекторами К159, К160, К161, К167, К178.

3.2 Поверку проводят при температуре окружающего воздуха в диапазоне от 18 до 22 ºС. При других значениях температуры окружающего воздуха поверку прекращают до установления их в указанных пределах. Другие факторы окружающей среды – согласно руководства по эксплуатации РАЖГ.421412.012 РЭ, пункт 2.12.4.

3.3 Время выдержки во включенном состоянии при определении соответствия основной погрешности должно быть не менее 15 минут.

# 4 СРЕДСТВА ПОВЕРКИ

4.1 Средства измерений, оборудование и их основные характеристики, необходимые для проведения поверки, приведены в таблице 4.1.

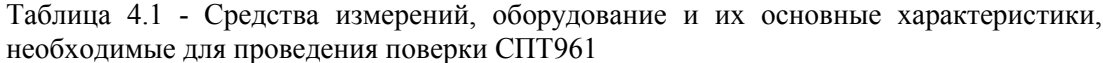

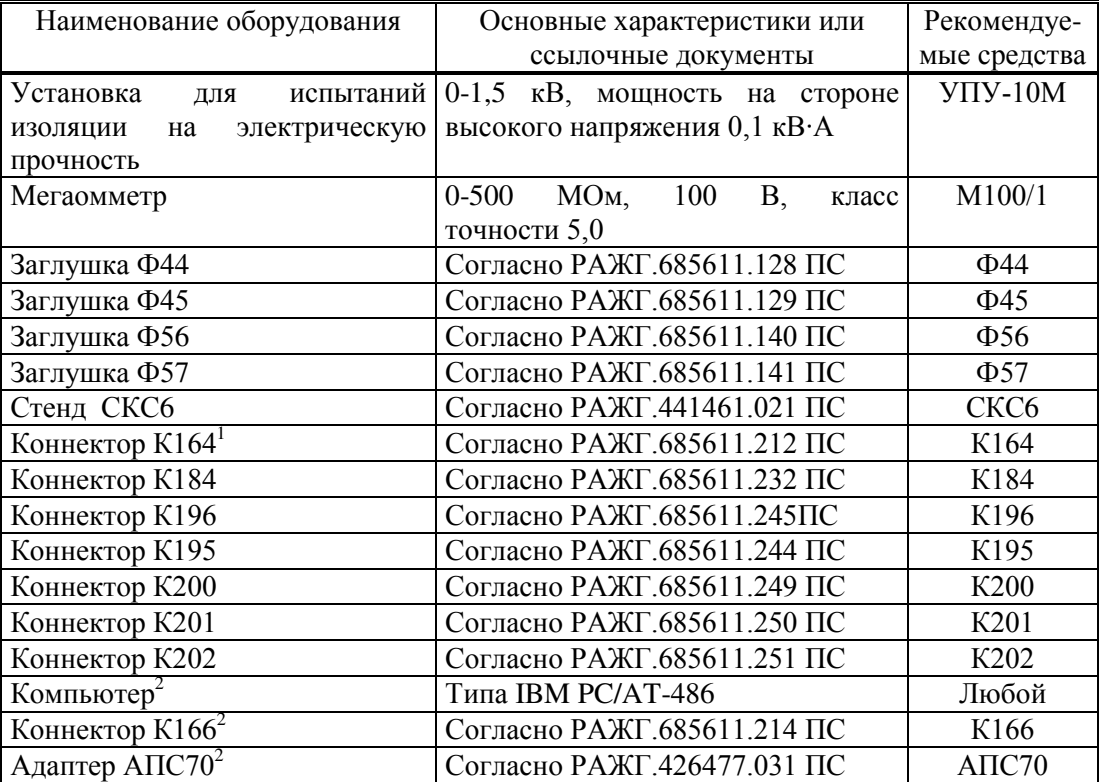

4.2 Допускается применять другие, нежели рекомендованные по пункту 4.1, средства измерений и оборудование, имеющие такие же или лучшие основные характеристики.

 $1$  Входит в комплект поставки СКС6

<sup>2</sup> Только для автоматизированной поверки

4.3 Средства измерений, применяемые при поверке, должны быть поверенными и иметь действующее клеймо поверителя или свидетельство о поверке.

# 5 СХЕМА ПОВЕРКИ

5.1 Поверки, при которых необходимо устанавливать и контролировать значения входных и выходных сигналов, проводят по схеме рисунка 5.1.

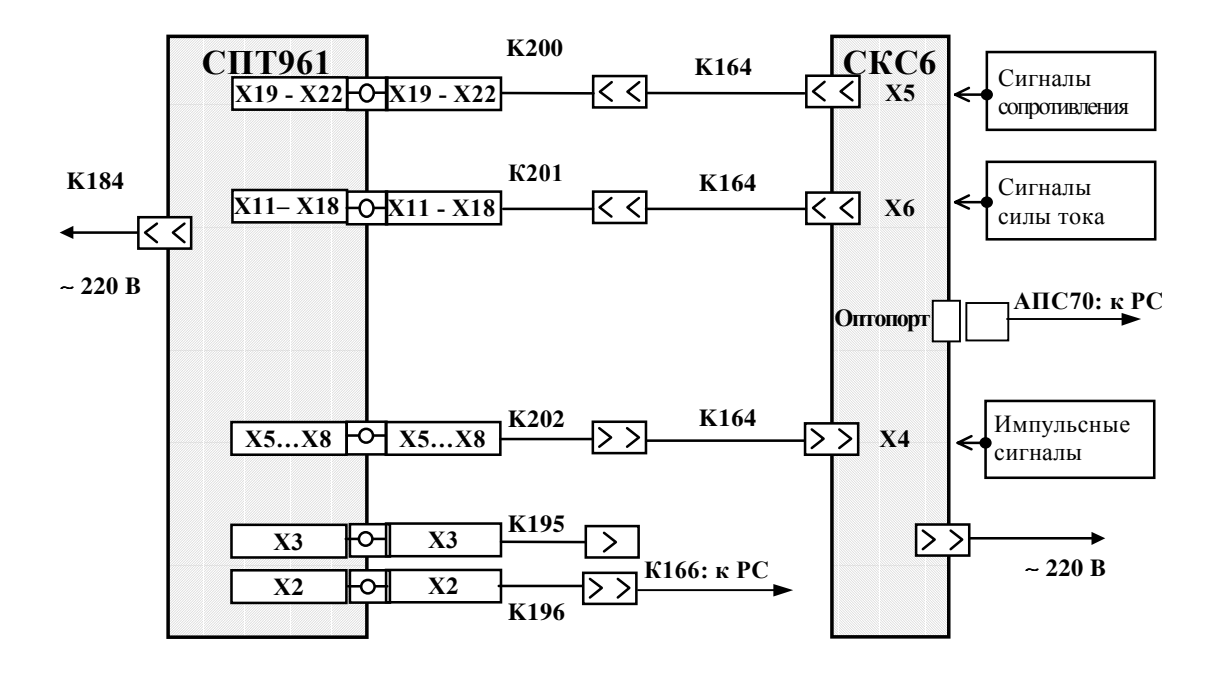

Рисунок 5.1 - Схема поверки СПТ961

5.2 Установку и контроль значений входных сигналов осуществляют с помощью стенда СКС6 согласно РАЖГ.441461.021 ПС.

5.3 Проверку соответствия погрешности допускаемым значениям проводят, предварительно инициируя хранящуюся в СПТ961 поверочную базу данных (пункт меню **ПБД**).

5.4 Ввод и вывод данных на табло, а также управление режимом работы СПТ961 производят с лицевой панели. При этом руководствуются РАЖГ.421412.012 РЭ, раздел 5.

Вывод на табло СПТ961 показаний параметров допускается осуществлять любым способом. Например, выбирают и входят в пункт меню **Св1**, а затем последовательно нажимают на клавишу **V**. При этом после каждого нажатия на клавишу  $\blacklozenge$  на табло индицируются показания соответствующего параметра.

Состав параметров в пункте меню **Св1**, установленный поверочной базой данных, приведен в таблице 5.1. Здесь номер пункта соответствует количеству нажатий на клавишу ! после входа в пункт меню **Св1.**

| Номер          | Наименование          | Обозначение Номер    |    | Наименование      | Обозначение        |
|----------------|-----------------------|----------------------|----|-------------------|--------------------|
|                | Текущее время суток   | $\ddagger$           | 25 | Массовый расход   | GT4                |
| $\overline{2}$ | Время выкл. питания   | $t\Pi$               | 26 | Массовый расход   | GT5                |
| 3              | Температура           | T <sub>T</sub> 1     | 27 | Массовый расход   | $\Delta$ G $\pi$ 1 |
| $\overline{4}$ | Температура           | Tr2                  | 28 | Массовый расход   | $\Delta$ G $\pi$ 2 |
| 5              | Температура           | T <sub>T</sub> 3     | 29 | Тепловая мощность | w <sub>T</sub> 1   |
| 6              | <u>Температура</u>    | Tr4                  | 30 | Тепловая мощность | wr2                |
| $\tau$         | Температура           | $T_T5$               | 31 | Тепловая мощность | WT3                |
| 8              | Разность температур   | $\Delta$ T $\pi$ 1   | 32 | Тепловая мощность | w <sub>T</sub> 4   |
| 9              | Разность температур   | $\Delta$ T $\pi$ 2   | 33 | Тепловая мощность | WT5                |
| 10             | Давление              | Pr1                  | 34 | Тепловая мощность | $\Delta$ W $\Pi$ 1 |
| 11             | Давление              | Pr2                  | 35 | Тепловая мощность | $\Delta$ wn2       |
| 12             | Давление              | Pr3                  | 36 | Macca             | Mr1                |
| 13             | Давление              | $P_T4$               | 37 | Macca             | Mr2                |
| 14             | Давление              | P <sub>T</sub> 5     | 38 | Macca             | Mr3                |
| 15             | Перепад давления      | $\Delta$ P1 $\tau$ 1 | 39 | Macca             | Mr4                |
| 16             | Перепад давления      | $\Delta P1T2$        | 40 | Macca             | Mr5                |
| 17             | Температура хол. воды | Txb                  | 41 | Macca             | $\Delta M\pi1$     |
| 18             | Давление хол. воды    | Рабсхв               | 42 | Macca             | $\Delta M\pi2$     |
| 19             | Объемный расход       | Q1T3                 | 43 | Тепловая энергия  | $W_{T}1$           |
| 20             | Объемный расход       | Q1T4                 | 44 | Тепловая энергия  | WT2                |
| 21             | Объемный расход       | Q1T5                 | 45 | Тепловая энергия  | WT3                |
| 22             | Массовый расход       | $G_{T}1$             | 46 | Тепловая энергия  | WT4                |
| 23             | Массовый расход       | $G_{T2}$             | 47 | Тепловая энергия  | $\Delta W\pi1$     |
| 24             | Массовый расход       | $G_T3$               | 48 | Тепловая энергия  | $\Delta W \pi 2$   |

Таблица 5.1 - Параметры, включенные в список Св1 при поверке СПТ961

Выбор пункта меню осуществляют нажатиями на клавиши  $\leftarrow u \rightarrow$ . На выбранный пункт меню указывает курсор (черта) под первой буквой обозначения пункта. Для входа в выбранный пункт меню нажимают на клавишу  $\blacklozenge$ . Возврат к выводу предыдущих параметров осуществляют последовательным нажатием на клавишу  $\spadesuit$ .

Сброс показаний интегральных параметров по всем трубопроводам и магистралям выполняют путем последовательного выбора и входа, как указано выше, в пункт меню **Прибор**, затем **Труб**, затем **Все**. Наконец, выбирают пункт меню **Сброс** и нажимают на клавишу **ВВОД.** При этом на табло индицируется запрос на подтверждение операции: **Выполнить сброс?** Для подтверждения выполнения сброса необходимо повторно нажать на клавишу **ВВОД.** Сброс по магистралям выполняют аналогично, выбирая пункт меню **Потр** вместо **Труб.**

Пуск счета по магистралям выполняют аналогично вышеуказанному, выбирая пункт меню **Потр** и вместо **Сброс** – **Пуск.** При этом одновременно осуществляется пуск по трубопроводам, входящим в магистраль.

5.5 В случае организации автоматизированной поверки руководствуются специальным документом на компьютерное программное обеспечение.

5.6 В случае применения других средств поверки, нежели рекомендованных согласно пункту 4.1, схему поверки и процедуры проверок следует соответствующим образом откорректировать, согласовать изменения с АОЗТ НПФ ЛОГИКА и в установленном порядке утвердить изменения.

## 6 ОПЕРАЦИИ ПОВЕРКИ

### 6.1 Внешний осмотр

При внешнем осмотре проверяют:

наличие паспорта и руководства по эксплуатации РАЖГ.421412.012 РЭ;

внешний вид на соответствие руководству по эксплуатации РАЖГ.421412.012 РЭ, раздел 3;

маркировку на соответствие руководству по эксплуатации РАЖГ.421412.012 РЭ, раздел 3, пункт 3.1. При этом снимают крышку монтажного отсека, предварительно вывернув два винта, крепящие эту крышку. Вид на СПТ961 при откинутой крышке монтажного отсека показан на рисунке 6.1

Крышку монтажного отсека не закрывают до окончания поверки.

6.2 Проверка сопротивления электрической изоляции

Проверку сопротивления электрической изоляции проводят мегаомметром с номинальным напряжением постоянного тока до 100 В и погрешностью измерений сопротивления не более +/- 20 % в следующем порядке.

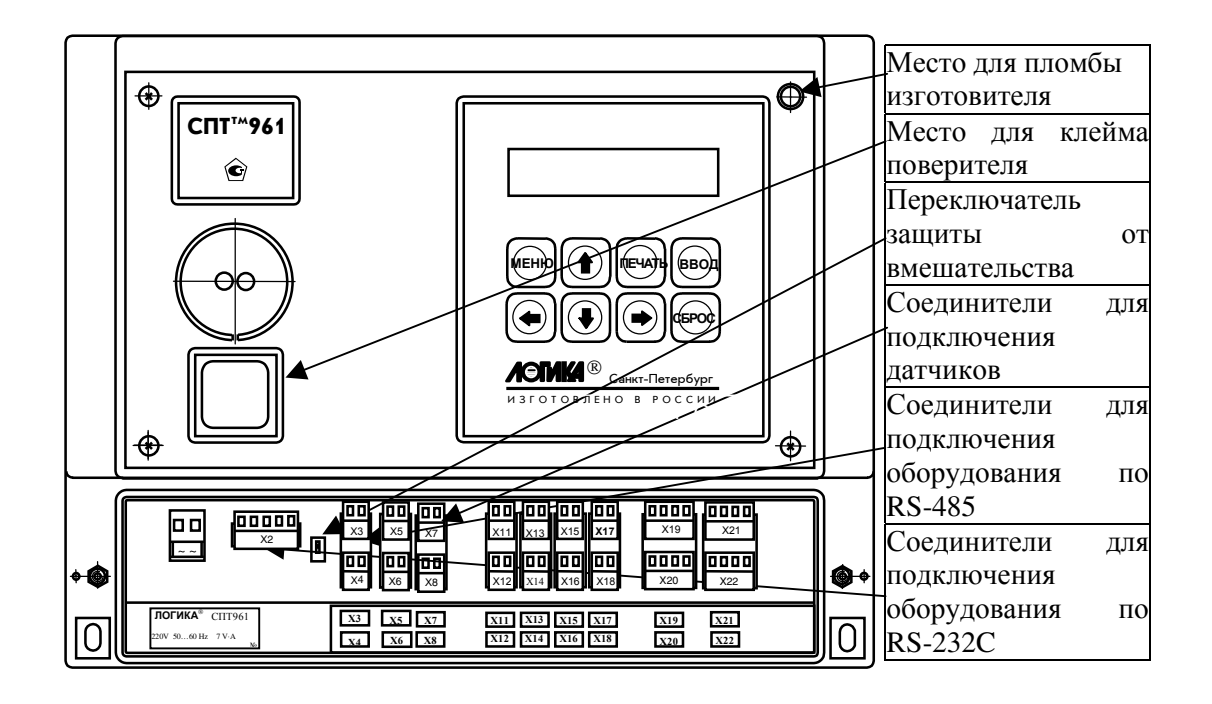

Рисунок 6.1 - Вид на СПТ961 при откинутой крышке монтажного

6.2.1 Выполнение соединения цепей

Выполняют соединение цепей СПТ961 согласно таблице 6.1, например, с помощью технологических заглушек. На заглушках выполнены соединения, указанные в таблице 6.1, и от каждой группы контактов одной цепи выведены соединительные провода для подключения к зажимам испытательного оборудования (мегаомметр, пробойная установка).

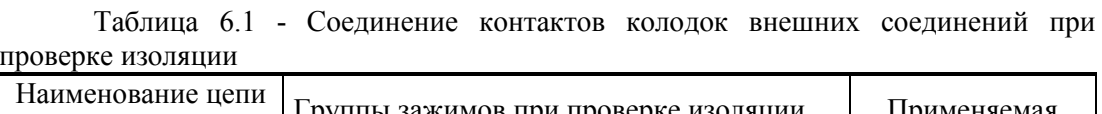

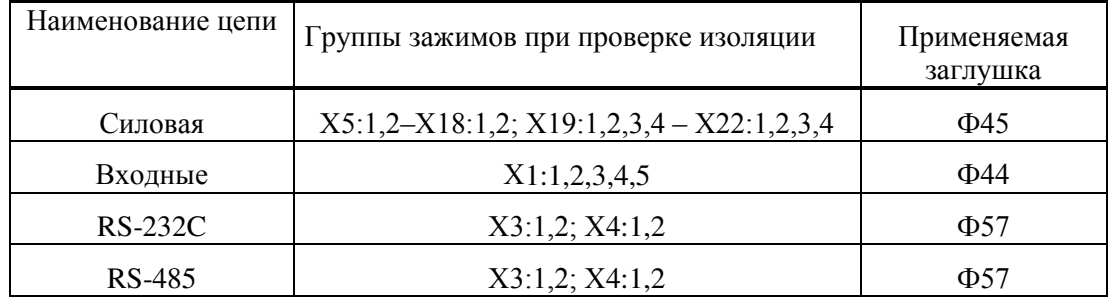

6.2.2 Подключение зажимов мегаомметра

Подключают зажимы мегаомметра поочередно к цепям, согласно таблице 6.2. Не проверяемые цепи должны быть свободными. Отсчет показаний мегаомметра проводят по истечении 1 мин после приложения напряжения к проверяемым цепям или меньшего времени при установившихся показаниях мегаомметра.

СПТ961 считают годным, если электрическое сопротивление изоляции по показаниям мегаомметра имеет значение не менее 40 МОм.

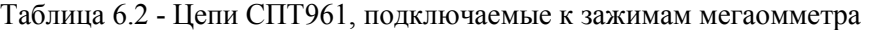

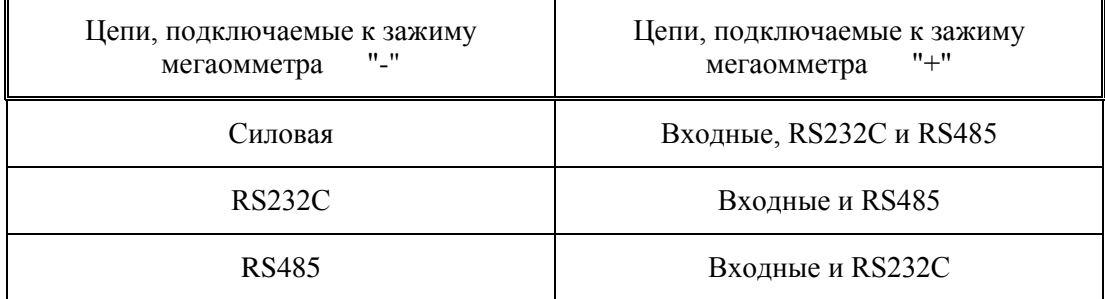

6.3 Проверка изоляции на электрическую прочность

Проверку на электрическую прочность изоляции проводят на установке мощностью не менее 0,1 кВ•А на стороне высокого напряжения, удовлетворяющей требованиям ГОСТ 12997. Выполняют операции по пункту 6.2.1 и прикладывают напряжение последовательно к цепям согласно таблице 6.3. Не проверяемые цепи должны быть свободными. Напряжение следует повышать плавно, начиная с нуля, в течение времени не более 30 с. Изоляцию выдерживают под напряжением 1 мин, затем напряжение снижают до нуля.

СПТ961 считают годным, если во время проверки отсутствовал пробой изоляции. Появление коронного разряда или шума при испытании не является признаком неудовлетворительных результатов.

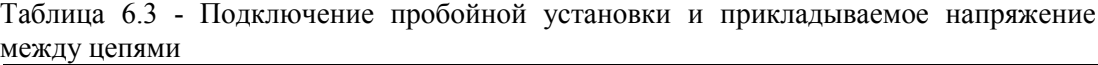

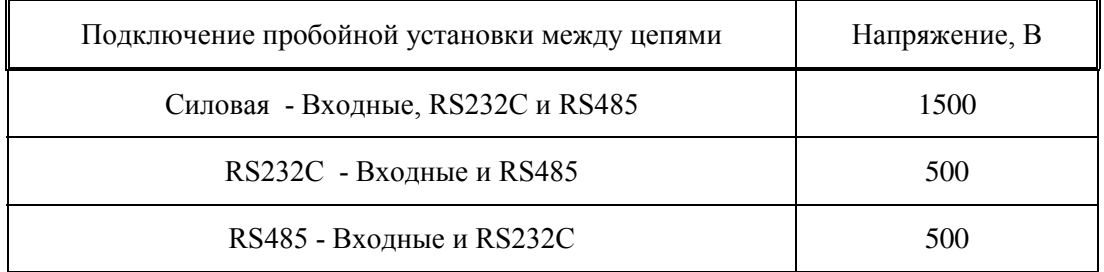

6. 4 Опробование

6.4.1 Приведение схемы поверки в рабочее состояние

Подключают входные и выходные цепи СПТ961 согласно схемы рисунков 5.1 и 6.1. При этом до особого указания цепи интерфейса RS232С не подключают. Осуществляют включение СКС6 согласно РАЖГ.441461.021 ПС.

Включают электропитание СПТ961 подачей (подсоединением штекера согласно рисунка 6.1) напряжения 220 В переменного тока в цепь электропитания с одновременным нажатием на клавишу **ВВОД** лицевой панели.

При этом СПТ961, примерно 40 с, выполняет автодиагностику, по завершении которой на табло должно появиться сообщение, показанное на рисунке 6.2.

$$
\boxed{\mathbf{II}} \mathbf{p} \mathbf{u} \mathbf{b} \mathbf{o} \mathbf{p} \quad \mathbf{C} \mathbf{b} \mathbf{1} \quad \mathbf{C} \mathbf{b} \mathbf{2}
$$

Рисунок 6.2 - Окончательное сообщение на табло после первого включения СПТ961

Крайний левый разряд верхней строки табло, кроме курсора (черточки внизу первой буквы слова, которая всегда мерцает), должен светиться непрерывно. Это означает, что СПТ961 оттестировал свои составные части и не обнаружил их нештатного состояния, очистил базу назначаемых данных, счетчики времени, тотальные значения параметров, архивы и другие ячейки, установил готовность к приему назначаемых параметров и выполнению других процедур, необходимых для подготовки его к испытаниям.

6.4.2 Проверка функционирования клавиатуры и табло лицевой панели

Выбирают на табло слово **Прибор** в меню первого (верхнего) уровня, то есть подводят курсор, который каждый раз автоматически устанавливается под первую букву слова, под слово **Прибор**, если курсор не был под этим словом. Для этого последовательно нажимают на центр клавиш:  $\blacktriangleleft$  или  $\blacktriangleright$ . При выполнении операции сразу после выполнения пункта 6.4.1 курсор уже автоматически установлен под слово **Прибор**.

Нажимают на центр клавиши  $\blacklozenge$ , тем самым входя во второй уровень меню. Как указано выше (два нажатия на центр клавиши  $\blacktriangle$ ) выбирают слово **Тест**. Снова нажимают на центр клавиши  $\blacklozenge$ , входя в третий уровень меню. Выбирают слово **Клав** (четыре нажатия на центр клавиши  $\blacktriangle$ ) и нажимают на центр клавиши  $\blacktriangledown$ .

При входе в этот пункт меню на табло должно появиться сообщение:

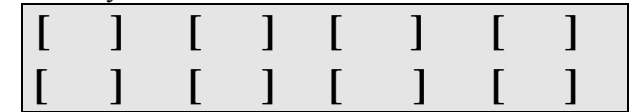

Последовательно нажимают на центр каждой клавиши СПТ961 в любом порядке .

Наблюдают после нажатия каждой клавиши сообщение на табло, где в соответствующем окне кратковременно должна появляться темная вертикальная полоса, например, как показано ниже, для клавиши **СБРОС** :

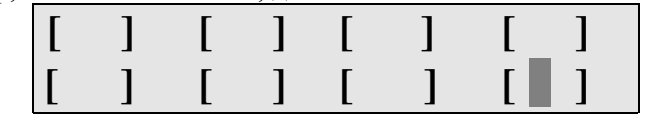

СПТ961 считают годным при наличии указанного выше отображения на табло после нажатий каждой из клавиш.

Выходят из проверки троекратным нажатием любой клавиши.

6.4.3 Проверка показаний времени

На время проведения проверки коннектор К164, подключенный к разъему Х4 стенда СКС6, соединяют с коннектором К196, подключенным к цепям интерфейса RS-232C СПТ961. На табло СКС6 выбирают пункт меню **КП** и входят в него по клавише **ВВОД**, переводя стенд в режим контроля периода следования импульсов, поступающих от СПТ961.

Последовательно выбирают и входят в пункты меню **Прибор**, **Тест**, **Часы**. На табло должно появиться сообщение: **Выполнить тест ?**, а после нажатия на клавишу **ВВОД** - сообщение: **Тест часов**. Считывают показания верхней строки табло стенда СКС6.

СПТ961 считают годным, если показания табло стенда СКС6 находились в диапазоне допускаемых показаний от 2999,7 до 3000,3 мс.

Выходят из проверки нажатием клавиши **МЕНЮ.**

По окончании проверки коннекторы К164 и К196 разъединяют и затем коннектор К164 соединяют с коннектором К202

6.4.4 Проверка защиты от постороннего вмешательства

Устанавливают переключатель защиты от постороннего вмешательства (смотрите рисунок 6.1), если он не установлен, в верхнее положение.

Последовательно выбирают, как было указано выше, пункты меню **Прибор**, **Тест, ПБД** и входят в последний пункт меню путем нажатия на клавишу  $\blacklozenge$ . При этом на табло кратковременно должно появиться сообщение: **Защита !**, а затем слова: **ПБД АВВ RS-485.**

Устанавливают вышеуказанный переключатель в нижнее положение.

Снова нажимают на клавишу  $\blacklozenge$ . При этом на табло должно появиться сообщение: **Ввести поверочную БД ?** Затем нажимают на клавишу **ВВОД**. При этом на табло, в течении некоторого времени (до 40 с), индицируется ряд сообщений, последним из которых должно быть сообщение согласно рисунку 6.2.

СПТ961 считают годным, если на табло при попытке ввода проверочной базы данных в случае нахождения в правом положении переключателя защиты от вмешательства на табло индицировалось слово **Защита !**, а в левом - сообщение согласно рисунку 6.2. При этом первая буква слова **Прибор** в данном случае и в дальнейшем может мерцать.

6.5 Определение соответствия основной погрешности допускаемым значениям

Проверку соответствия основной погрешности допускаемым значениям проводят после ввода поверочной базы данных, например, путем ее инициирования согласно пункту 6.4.4. При этом вывод показаний параметров осуществляют согласно пунктам 5.4 или 5.5 в следующем порядке.

6.5.1 Проверка преобразований сигнала сопротивления

Пооперационно выполняют:

установку на мере **R** стенда СКС6 значения согласно таблице 6.4;

вывод и считывание показаний температуры **Тт1 – Тт5** не ранее, чем через 10 с после установки значения сигнала. При этом показания, соответствующие прочерку в таблице 6.4, не считывают.

СПТ961 считают годным, если при выполнении каждой операции показания **Тт1 - Тт5** находились в диапазоне допускаемых показаний согласно таблицам 6.4.

Таблица 6.4 - Значение сигнала на мере **R** СКС6 и диапазон допускаемых

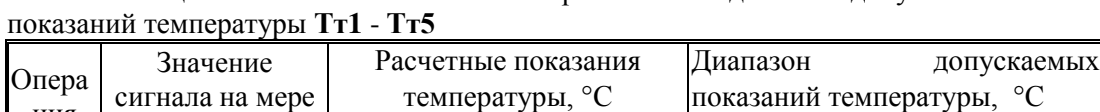

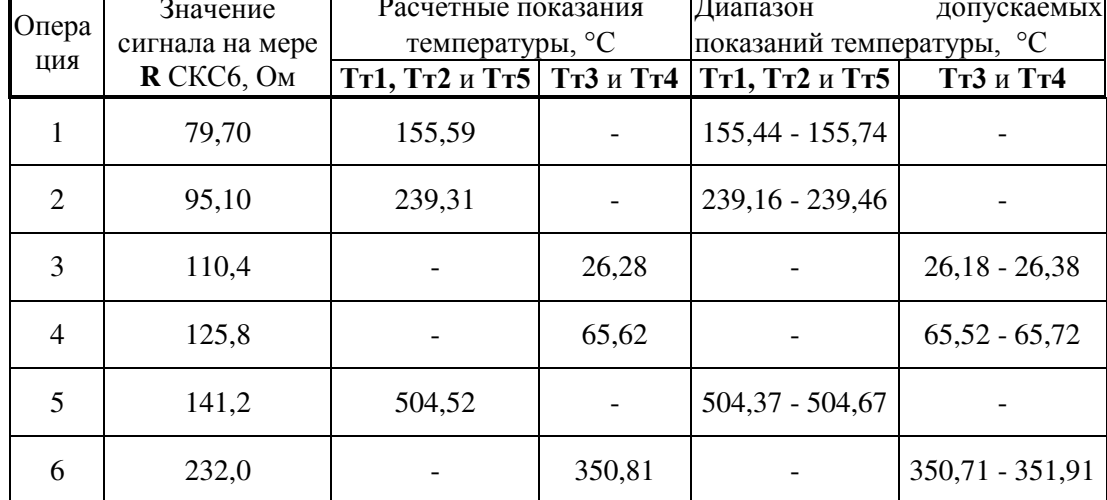

6.5.2 Проверка преобразований сигнала тока

Пооперационно выполняют:

установку на мерах **I<sub>0</sub> - I<sub>3</sub>** СКС6 значения тока согласно таблицам 6.5 и 6.6;

вывод и считывание показаний перепада давления ∆**Р1т1,** ∆**Р1т2** и давления **Рт1 - Рт5**, а также температуры **Тхв** и давления **Рабсхв** не ранее, чем через 10 с после установки значения сигнала.

СПТ961 считают выдержавшим испытания, если при выполнении каждой операции показания параметров ∆**Р1т1,** ∆**Р1т2, Рт1 – Рт5, Тхв** и **Рабсхв** находились в диапазоне допускаемых показаний согласно таблицам 6.5 и 6.6.

| Опера<br>ЦИЯ                | Значение<br>сигнала на<br>мерах $I_0$ - $I_2$<br>CKC6, MA | Расчетные показания                       |                                  | Диапазон допускаемых показаний            |                                  |
|-----------------------------|-----------------------------------------------------------|-------------------------------------------|----------------------------------|-------------------------------------------|----------------------------------|
|                             |                                                           | Перепад<br>давления ДР1т1<br>и ∆Р1т2, кПа | Давление<br>$PT1 - PT5$ ,<br>МПа | Перепад<br>давления ДР1т1<br>и ДР1т2, кПа | Давление<br>$PT1 - PT5$ ,<br>МПа |
|                             | 0,025                                                     | 0, 50                                     | 0,0050                           | $0,40 - 0,60$                             | $0,0040 - 0,0060$                |
| $\mathcal{D}_{\mathcal{L}}$ | 2,500                                                     | 50,00                                     | 0,5000                           | $49,90 - 50,10$                           | $0,4990 - 0,5010$                |
| 3                           | 5,000                                                     | 100,00                                    | 1,0000                           | $99,90 - 100,10$                          | $0,9990 - 1,0010$                |

Таблица 6.5 - Значение сигнала на мерах I<sub>0</sub> - I<sub>2</sub> СКС6 и диапазон допускаемых показаний перепада давления  $\Delta$ P1т1 и  $\Delta$ P1т2 и давления Pт1 - Pт5

# Таблица 6.6 - Значение сигнала на мере I<sub>3</sub> СКС6 и диапазон допускаемых показаний температуры Тхв и давления Рабсхв

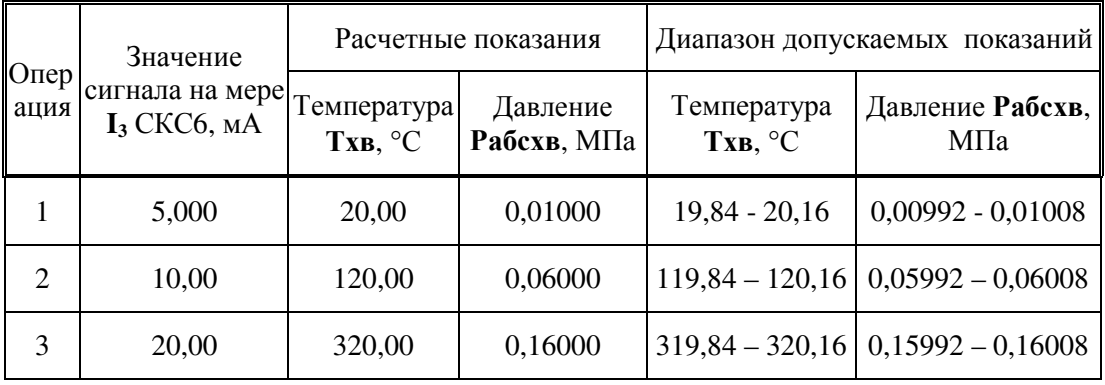

6.5.3 Проверка преобразований числоимпульсного сигнала

Пооперационно выполняют:

установку на мерах  $F_0$  и  $F_1$  стенда СКС6 значения частоты импульсов согласно таблице 6.7;

вывод и считывание показаний объемного расхода Q1т3 - Q1т5 не ранее, чем через 10 с после установки значения сигнала.

СПТ961 считают годным, если при выполнении каждой операции показания объемного расхода Q1т3 - Q1т5 находились в диапазоне допускаемых показаний согласно таблице 6.7.

|          | Значение<br>Операция сигнала на мерах<br>$\mathbf{F}_0$ и $\mathbf{F}_1$ СКС6, Гц | Расчетные показания<br>объемного расхода<br>$Q1\tau3 - Q1\tau5$ , $M^3/q$ | Диапазон допускаемых<br>показаний объемного расхода<br>$Q1r3 - Q1r5$ , $M^{3/q}$ |
|----------|-----------------------------------------------------------------------------------|---------------------------------------------------------------------------|----------------------------------------------------------------------------------|
|          | 0,610351                                                                          | 21,97                                                                     | $21,80 - 22,14$                                                                  |
| $\gamma$ | 2,441405                                                                          | 87,89                                                                     | $87,72 - 88,06$                                                                  |
|          | 9,765625                                                                          | 351,56                                                                    | $351,39 - 351,73$                                                                |

Таблица 6.7 - Значение сигнала на мерах  $F_0$  и  $F_1$  и диапазон допускаемых показаний объемного расхода  $Q1T3 - Q1T5$ 

#### 6.5.4 Проверка вычислений

Выполняют установку на стенде СКС6 значения сигнала: 673,3 Ом - мера R; 10 мА - меры  $I_0$  -  $I_2$ ; 0,025 мА - мера  $I_3$  и 19,53125  $\Gamma$ ц – меры  $F_0$  и  $F_1$ .

Последовательно выводят и считывают показания текущих параметров: массового расхода Gr1 - Gr5, AGn1, AGn2 и тепловой мощности wr1 - wr4, Awn1, Амп2. Считывание производят не ранее 10 с после установки сигналов.

СПТ961 считают годным, если показания массового расхода GT1 - GT5,  $\Delta$ Gп1, АGп2 и тепловой мощности wr1 - wr4, Awn1, Awn2 находились в диапазоне допускаемых показаний согласно таблице 6.8.

Таблица 6.8 - Расчетное значение и диапазон допускаемых показаний массового расхода Gr1 - Gr5,  $\Delta$ Gп1,  $\Delta$ Gп2 и тепловой мощности wr1 - wr4,  $\Delta$ wп1,  $\Delta$ wп2

| Параметр           |                  | Единица   | Расчетное | Диапазон допускаемых |
|--------------------|------------------|-----------|-----------|----------------------|
| Наименование       | Обозначение      | измерений | значение  | показаний            |
|                    | $G_{T}1$         |           | 9,8780    | 9,8761 - 9,8799      |
|                    | $G_{T2}$         |           | 10,762    | $10,760 - 10,764$    |
|                    | G <sub>T</sub> 3 | $T/\tau$  | 97,508    | 97,489 - 97,527      |
| Массовый<br>расход | G <sub>T</sub> 4 |           | 79,059    | $79,043 - 79,075$    |
|                    | G <sub>T5</sub>  |           | 9,977     | $9,975 - 9,979$      |
|                    | $\Delta G \pi 1$ |           | 10,6624   | $10,6603 - 10,6645$  |
|                    | $\Delta G \pi 2$ |           | 18,4485   | $18,4448 - 18,4522$  |
|                    | w <sub>T</sub> 1 | ГДж/ч     | 28,20     | $28,19 - 28,21$      |
|                    | wr2              |           | 28,42     | $ 28,41 - 28,43$     |
| Тепловая           | WT3              |           | 20,440    | $20,436 - 20,444$    |
| мощность           | wr4              |           | 8,266     | $8,265 - 8,267$      |
|                    | $\Delta$ wn1     |           | 56,62     | $56,61 - 56,63$      |
|                    | $\Delta$ wn2     |           | 10,2447   | $10,2427 - 10,2467$  |

6.5.5 Проверка интегрирования

Выполняют сброс значений интегральных параметров по трубопроводу т1 – т5 и магистрали п1 и п2, а затем пуск счета по каждой магистрали п1 и п2. При этом предварительно должна быть осуществлена установка значений сигналов стенда СКС6 согласно пункта 6.5.4. Сброс показаний и пуск счета осуществляют согласно пункта 5.4 или 5.5.

Последовательно выводят и считывают показания интегральных параметров: массы **Мт1 - Мт5**, **ΔМп1**, **ΔМп2** и тепловой энергии **Wт1 – Wт4**, **ΔWп1**, **ΔWп2**. Считывание показаний производят не ранее окончания интегрирования. При этом время интегрирования при поверке составляет 0,1 часа.

СПТ961 считают годным, если показания массы **Мт1 - Мт5**, **ΔМп1**, **ΔМп2** и тепловой энергии **Wт1 – Wт4**, **ΔWп1**, **ΔWп2** находились в диапазоне допускаемых показаний согласно таблице 6.9.

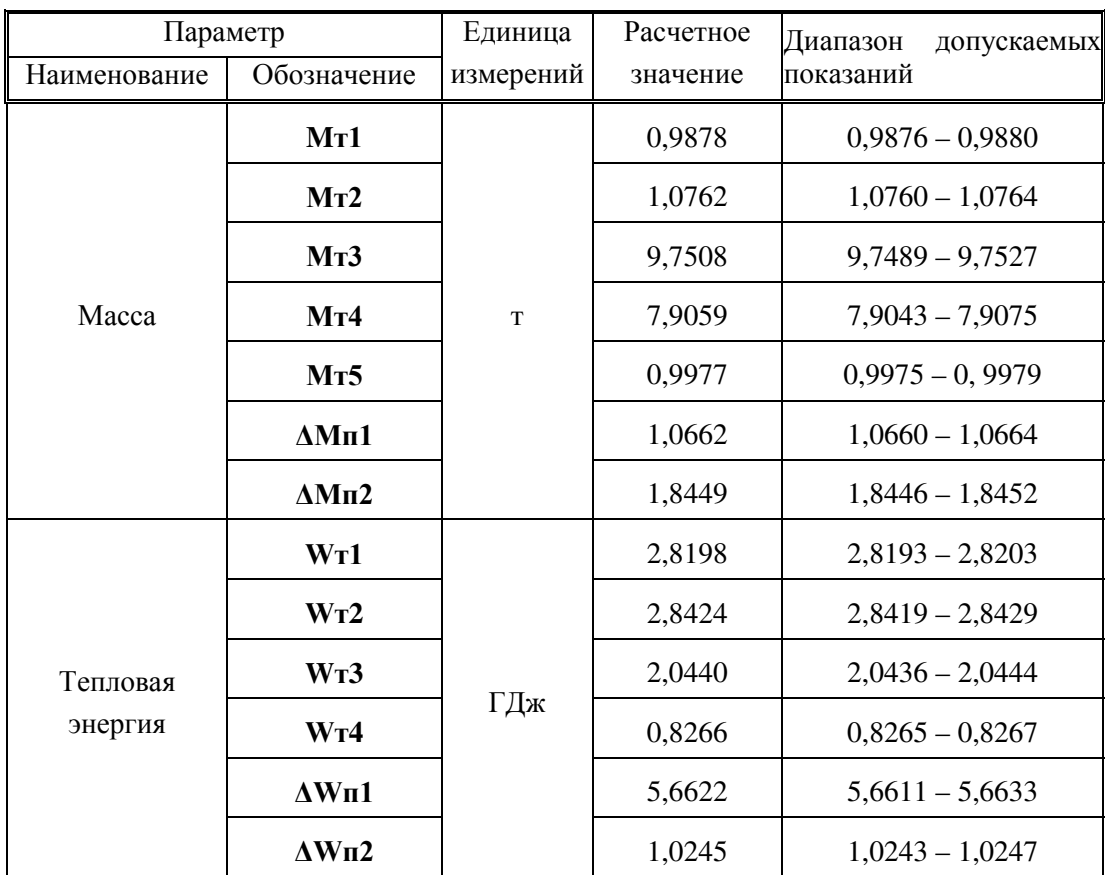

Таблица 6.9 - Расчетное значение и диапазон допускаемых показаний массы **Мт1 - Мт5**, **ΔМп1**, **ΔМп2** и тепловой энергии **Wт1 – Wт4**, **ΔWп1**, **ΔWп2**

## 7 ОФОРМЛЕНИЕ РЕЗУЛЬТАТОВ ПОВЕРКИ

7.1 Положительные результаты и дату поверки оформляют записью в паспорте на СПТ961. При этом запись должна быть удостоверена клеймом поверителя в паспорте и на лицевой панели СПТ961.

7.2 Если СПТ961 прошел поверку с отрицательным результатом, то в паспорте делают запись о его непригодности или выполняют гашение клейма поверителя. При этом после ремонта повторную поверку оформляют как указано в пункте 7.1.

7.3 В случае необходимости фактическую погрешность СПТ961 определяют по формулам:

$$
\delta x = \frac{X - Xp}{Xp} \cdot 100, \quad \%
$$
\n
$$
\gamma x = \frac{X - Xp}{Hx} \cdot 100, \quad \%
$$

- относительная (время, массовый расход Gт1 Gт5,  $\Delta$ Gп1, где 8х и ух  $\Delta$ Gп2, тепловая мощность wr1 - wr4,  $\Delta$ wn1,  $\Delta$ wn2, масса Mr1 -Мт5,  $\Delta M\pi1$ ,  $\Delta M\pi2$  и тепловая энергия WT1 - WT4,  $\Delta W\pi1$ , АWп2) и приведенная (температура Тхв, давление Рабсхв, Pт1 -Рт5, перепад давления ДР1т1, ДР1т2 и объемный расход О1т3 -О1т5) погрешность по показаниям Х. %:
	- абсолютная погрешность по показаниям X (температура  $Tr1$  - $\Delta x$  $T_{T}5$ ),  $^{\circ}C$ ;
	- Хи Хр - показания X и расчетное значение согласно таблицам  $6.1 - 6.9$ , соответственно;
	- $Hx$ - нормирующее значение при определении приведенной погрешности показаний X, соответствующее: 320 °С для Тхв, 0,16 МПа для Рабсхв, 1 МПа для Рт1 - Рт5, 100 кПа для ДР1т1,  $\Delta$ Р1т2 и 352 м<sup>3</sup>/ч для О1т3 – О1т5.

7.4 После окончания поверки СПТ961 отключают от сети 220 В и внешнего оборудования. После этого СПТ961 приводят в исходное состояние, выполнив операции согласно пункту 6.4.1, и вновь отключают от сети 220 В. Крышку монтажного отсека закрывают, а винты, крепящие эту крышку, заворачивают.